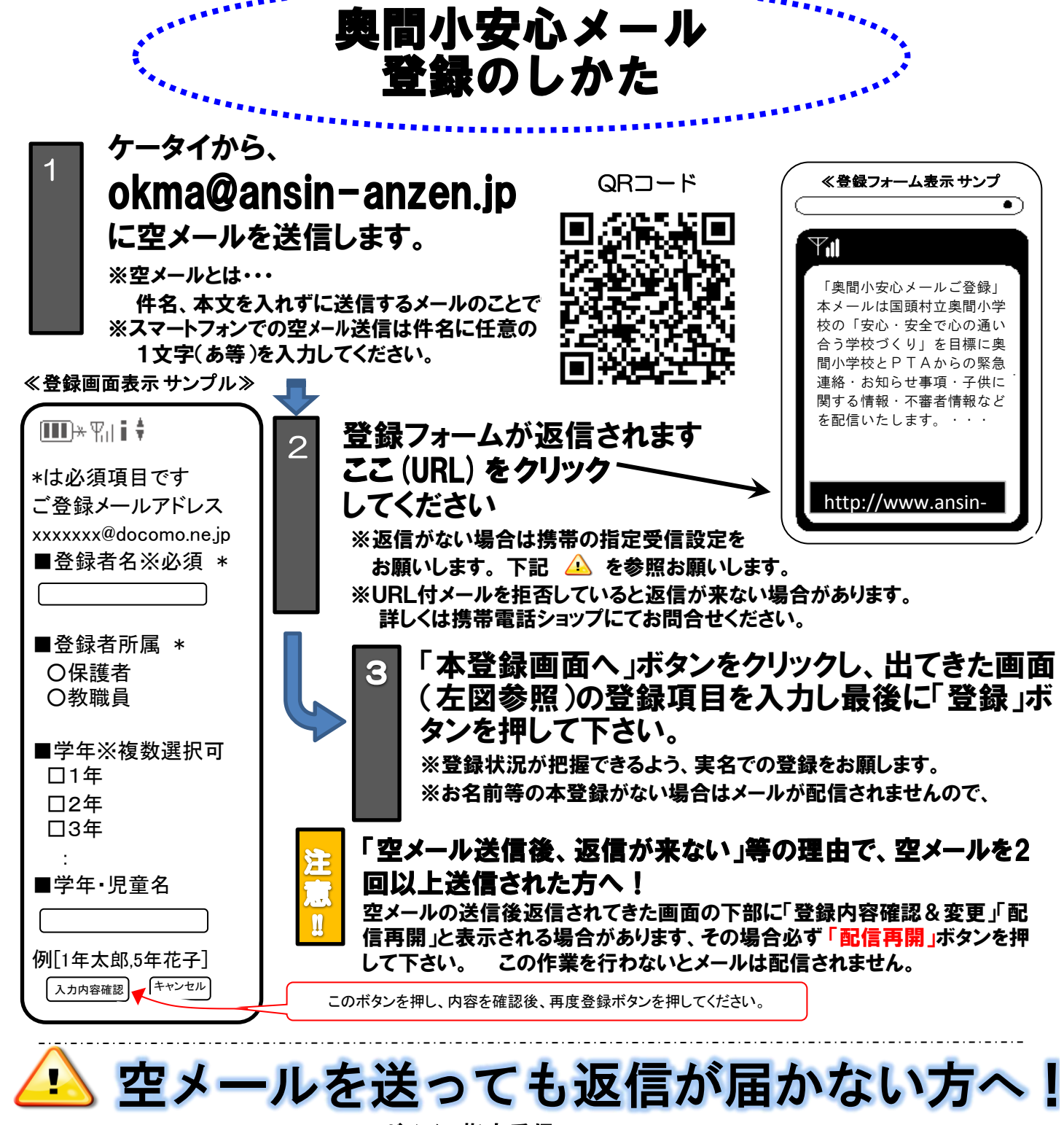

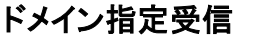

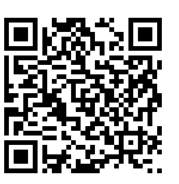

設定の方法はこちら お客様サポート電話番号(フリー) docomo(**0120-800-000**) au(**0077-7-111**) SoftBank(**0800-919-0157**) willcom(**0120-921-156)**

<http://tmix.co.jp/mobile/domain/>

※URL付メールも受信許可に、auの場合「なりすまし規制」を「中」以下に設定してください。

設定方法がお分かりにならない場合は、この用紙をお持ちになり携帯電話各ショップに、設定をお願いしてください。

- ≪携帯ショップスタッフの方へ、下記の2つの設定をお願いします。≫
	- ① ドメイン(anzen.jp)指定受信の設定をお願いします。 (メールアドレス指定ではありません。)
	- ② URL付メール受信許可の設定をお願いします。
	- ③ **au**の場合「なりすまし規制」を「中」以下に設定して下さい。

④「空メール送信」 **→ web**接続 **→** 「会員登録ページ」の表示と会員登録 までの確認をお願いします。

上記以外でのお問い合わせは、メールで(ga@tmix.co.jp)へ、

**tmix.co.jp** のドメインからメールを受信できるよう設定し、

①学校名 ②お名前③電話番号 ④お問い合わせ内容を記入の上(株)テクノミックスまでお問い合わせ下さい。

奥間小安心メール に協力いただく協賛企業募集中!

●テクノミックス(http://tmix.co.jp/kyousan/)